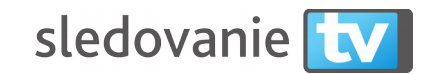

#### **Aplikácia pre Samsung Smart TV tizen**

### **Podporované modely televízií:**

• Smart televízie od roku výroby 2015.

### **Postup inštalácie aplikácie**

- 1. Spustite na televízii Smart Hub stlačením farebného tlačidla na diaľkovom ovládači.
- 2. Šipkami zvoľte aplikáciu **Samsung Apps** a spustite ju.

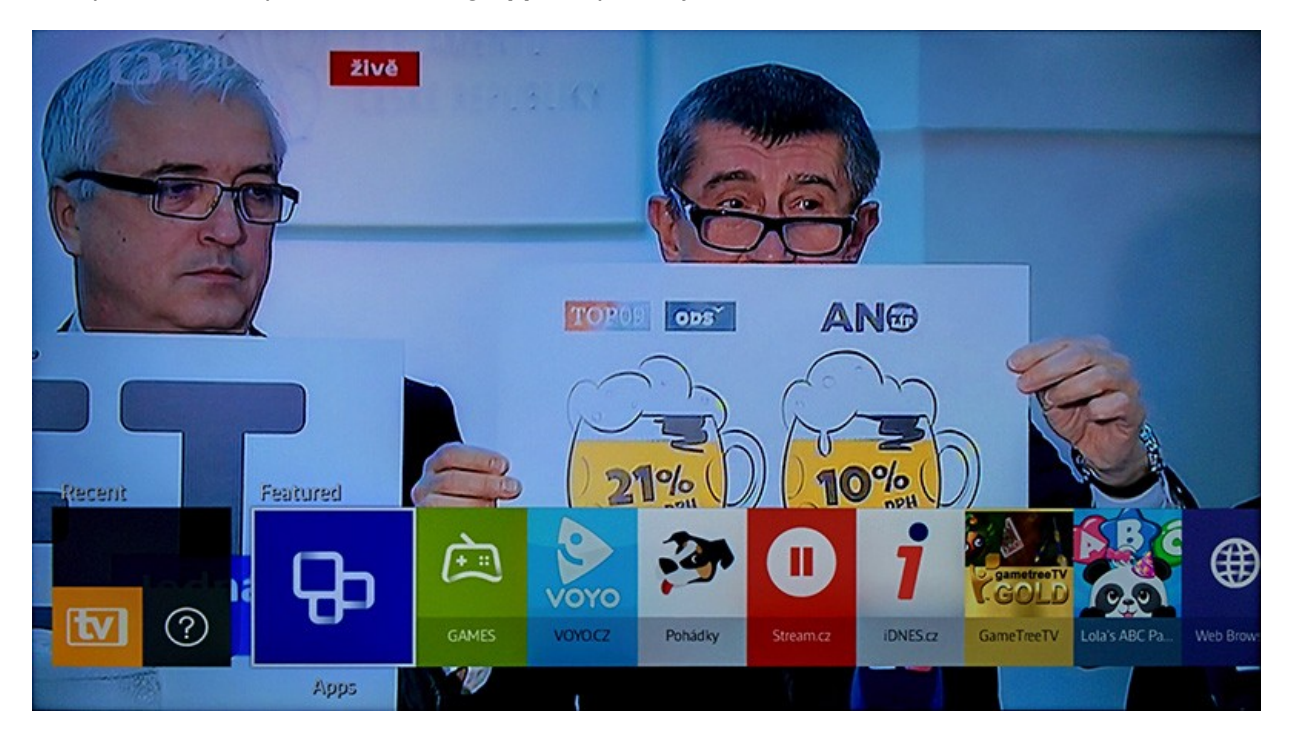

3. Zvoľte kategóriu **Video** a potom nájdite aplikáciu **Sledovani.tv**

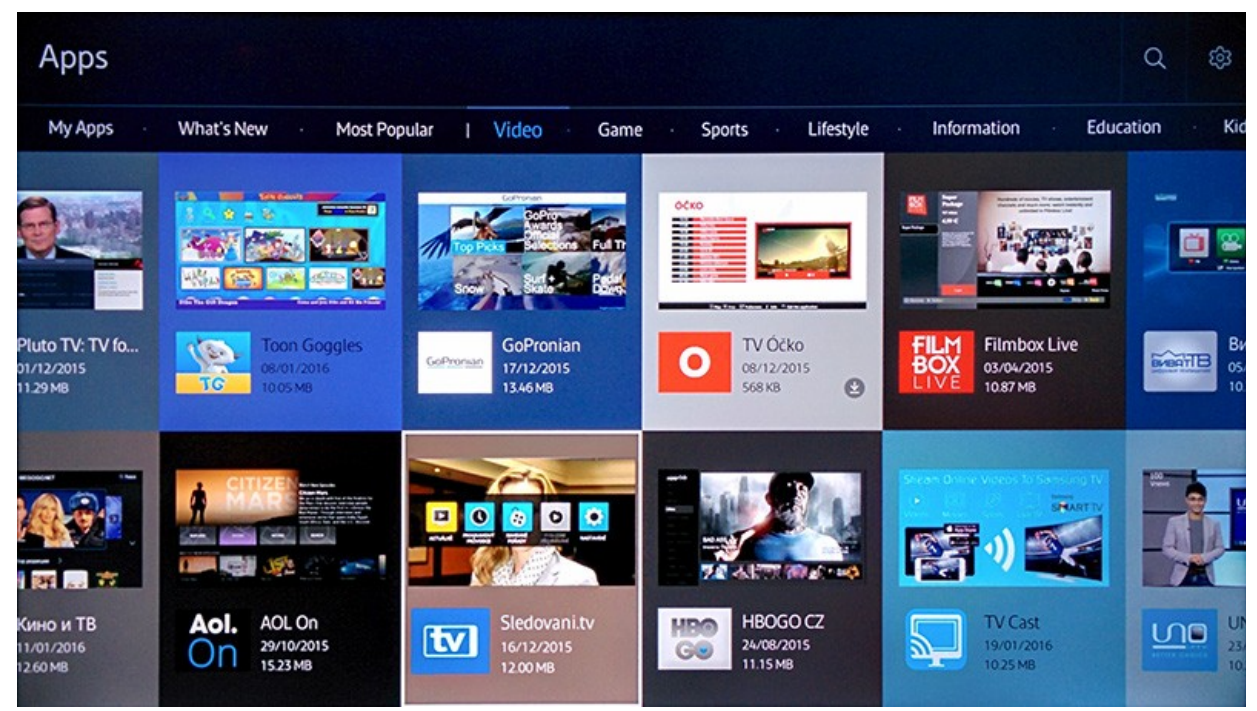

## 4. Stlačte tlačidlo **Download.**

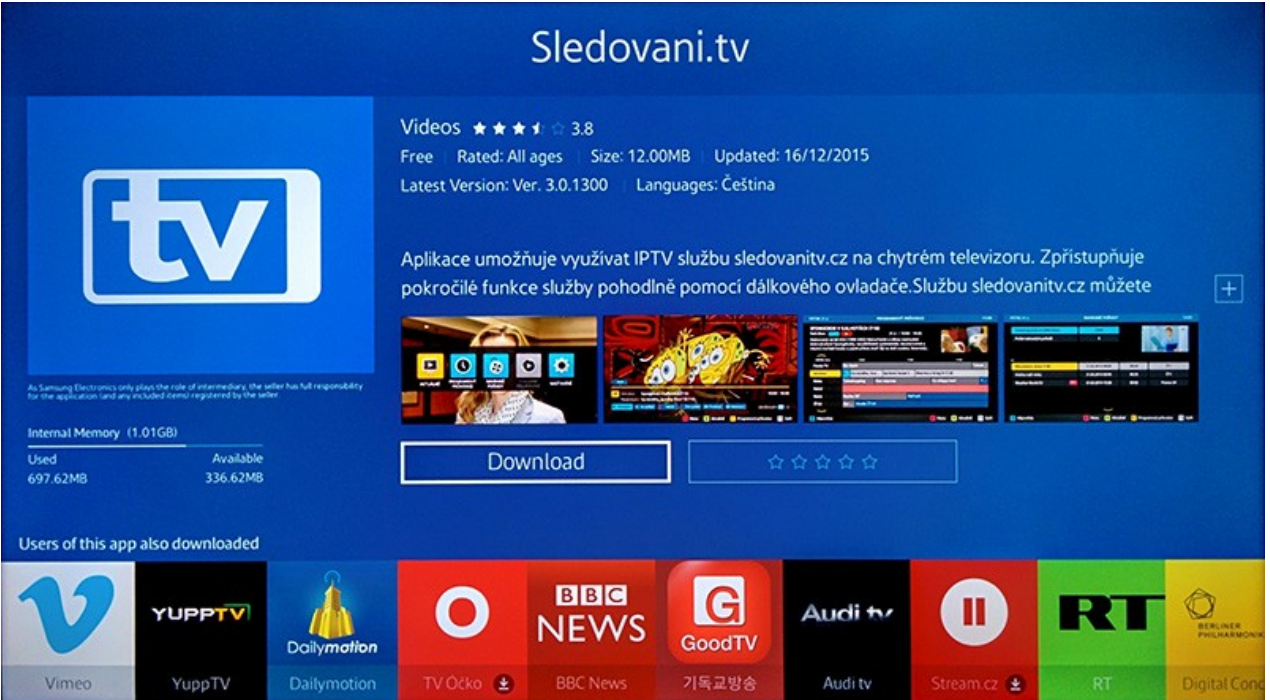

# **Párovanie aplikácie - spojenie s účtom na sledovanitv**

1. Aplikácia zobrazí Sprievodcu a potom párovaciu obrazovku so zobrazeným **párovacím kódom**.

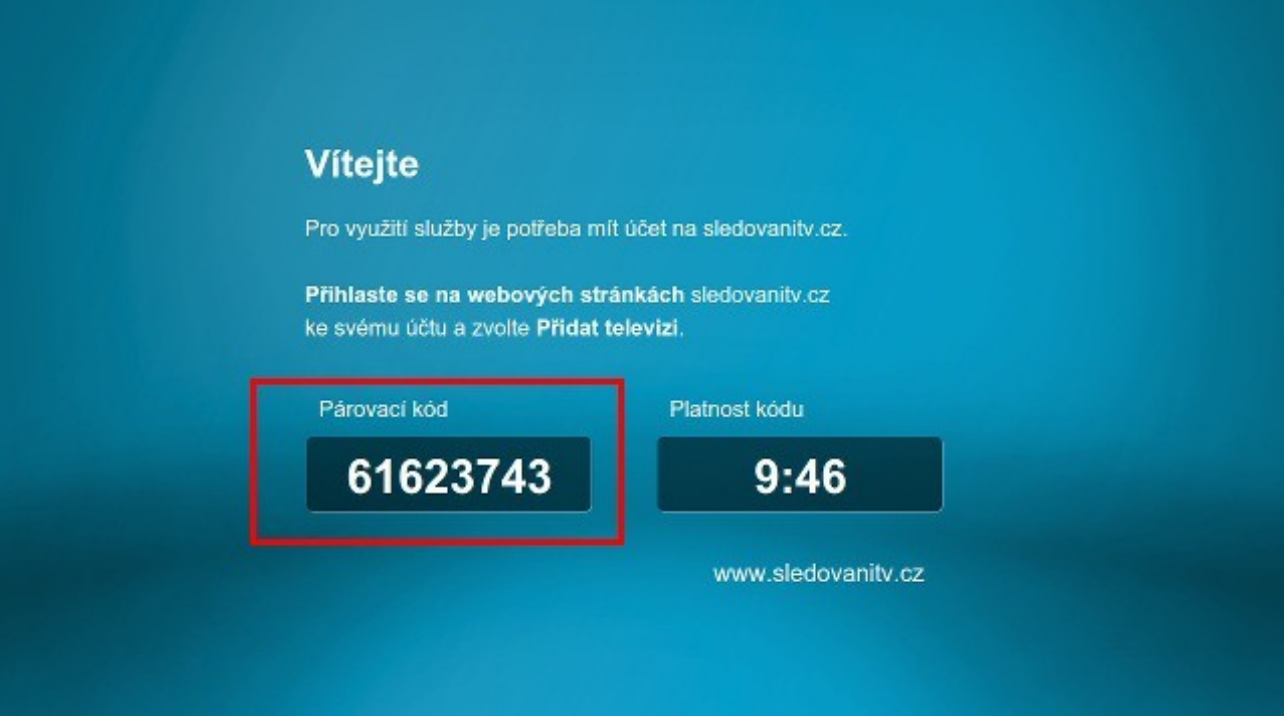

2. Párovací kód zadajte na stránke [Moje zariadenia](https://sledovanietv.sk/account/devices) po prihlásení na web sledovanietv.sk.

Manuál spracovala spoločnosť<sup>3</sup> Lomborska